## **Kundenkartenbestellung stornieren | Arbeitsablauf**

## <span id="page-0-0"></span>Schritt für Schritt

Wurde eine Kundenkarte fälschlicherweise bestellt, kann diese wie folgt wieder storniert werden:

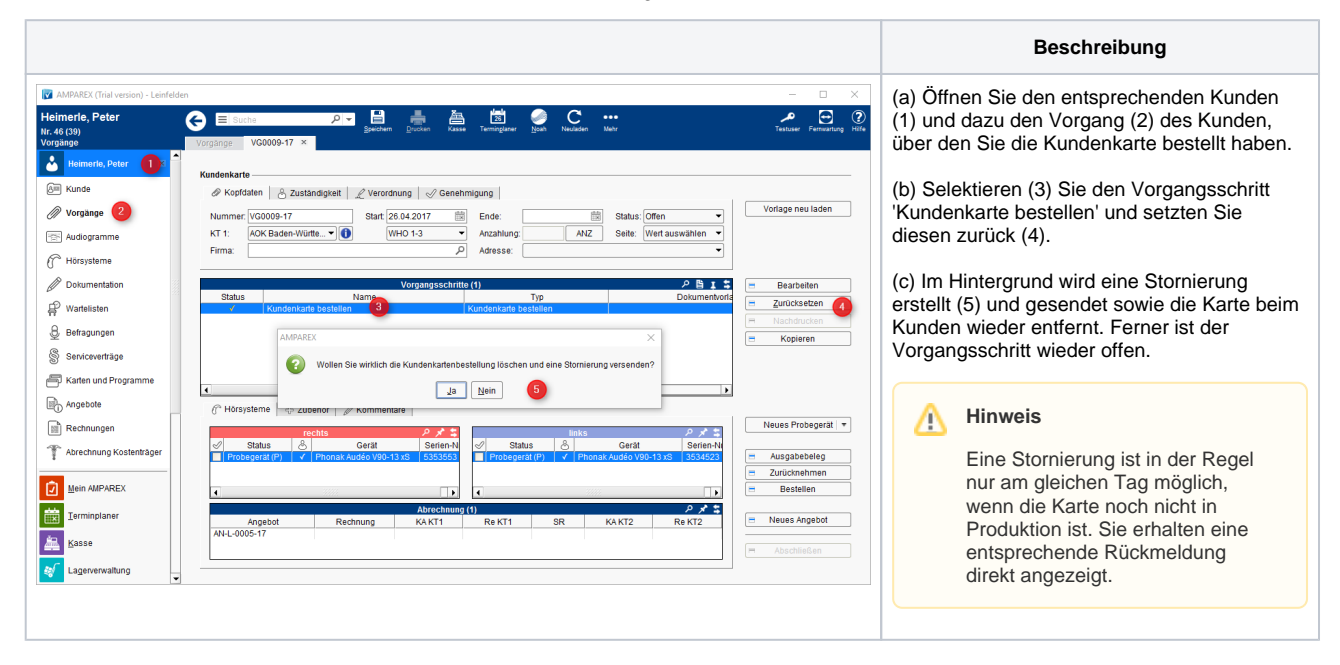

## Siehe auch ...

- [Gutscheine im Brillenauftrag | Arbeitsablauf Optik](https://manual.amparex.com/display/HAN/Gutscheine+im+Brillenauftrag+%7C+Arbeitsablauf+Optik)
- [Gutschein manuell zuweisen | Arbeitsablauf](https://manual.amparex.com/display/HAN/Gutschein+manuell+zuweisen+%7C+Arbeitsablauf)
- [Gutschein über die Kasse ausgeben | Arbeitsablauf](https://manual.amparex.com/pages/viewpage.action?pageId=6652892)
- [HÖR-SERVICE-PLUS HSP | Arbeitsablauf Einrichtung und Anwendung](https://manual.amparex.com/pages/viewpage.action?pageId=5867433)
- [Kundenbindungsprogramm an einen Kunden verkaufen | Arbeitsablauf](https://manual.amparex.com/display/HAN/Kundenbindungsprogramm+an+einen+Kunden+verkaufen+%7C+Arbeitsablauf)
- [Kundenkarte / Kundenprogramme anwenden | Arbeitsablauf](https://manual.amparex.com/pages/viewpage.action?pageId=5867499)
- [Kundenkarten bestellen | Arbeitsablauf](https://manual.amparex.com/display/HAN/Kundenkarten+bestellen+%7C+Arbeitsablauf)
- [Kundenkartenbestellung stornieren | Arbeitsablauf](#page-0-0)
- [Pro-Akustik-Plus-Karte | Arbeitsablauf Einrichtung und Anwendung](https://manual.amparex.com/display/HAN/Pro-Akustik-Plus-Karte+%7C+Arbeitsablauf+Einrichtung+und+Anwendung)